# **CITI INSTRUCTIONS**

To access CITI, use this link:

https://about.citiprogram.org/en/homepage/

Please email Gonzaga's IRB at IRB@gonzaga.edu with any questions.

### STEP 1: SELECT "LOG IN" TO LOG IN WITH YOUR GONZAGA CREDENTIALS

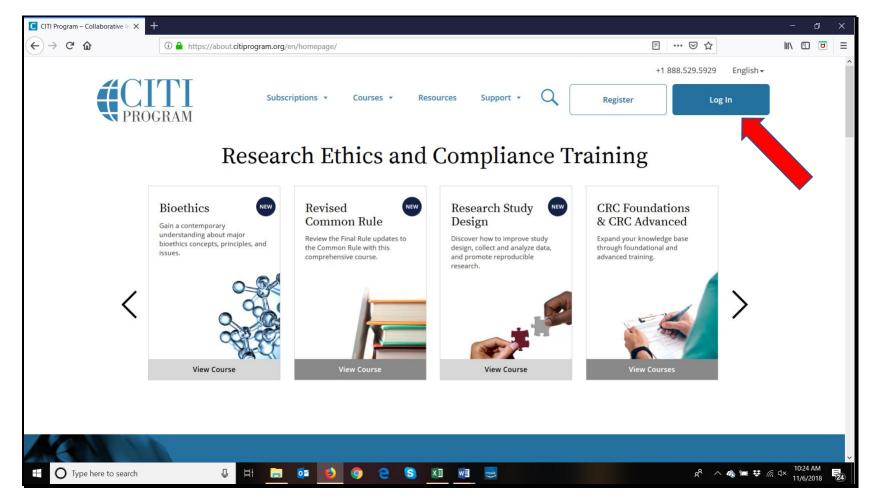

## STEP 2: Click on "Log In Through My Institution: Then Scroll Down And Choose "Gonzaga University"

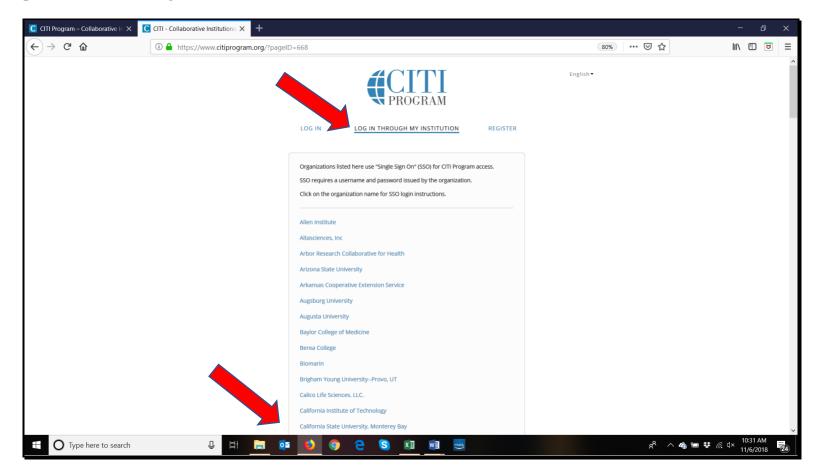

#### STEP 3: Select "Gonzaga University Courses" and then "Add a Course"

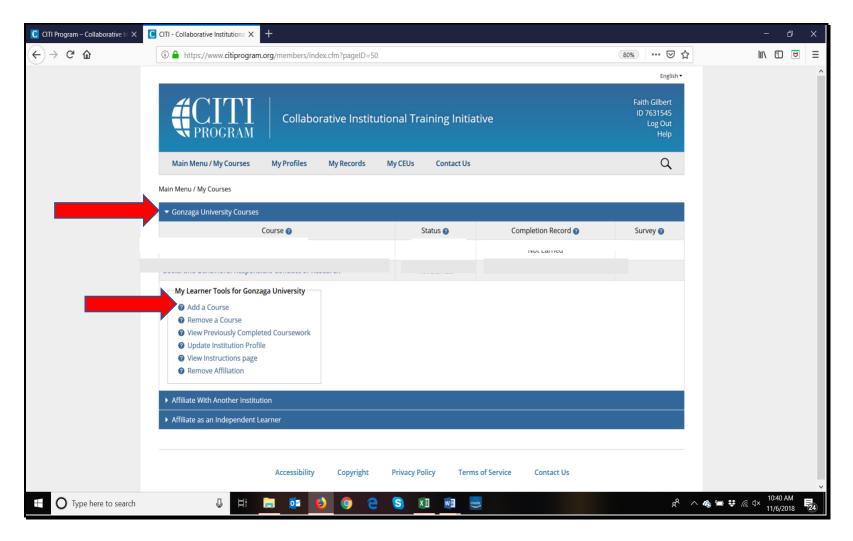

#### **STEP 4: SELECT ONE ANSWER BASED ON YOUR ROLE IN THE RESEARCH**

The **only** required course is the **Human Subjects Research** course. That course shows up as **Question 1** and it has four radio buttons.

- Choose the best fit between **Social & Behavioral Research or Biomedical Research**.
  - As an example, investigators from Sociology or Psychology would likely choose **Social & Behavioral Research** while Nursing investigators might choose **Biomedical Research**.
  - Optionally, you can choose **Research with Data or Specimens** to supplement your research, if you'd like.
- Skip question 2 because it only pertains to IRB members.
- Questions 3 and Question 4 are both optional. Choose "Not at this time" (unless you're interested in completing any of the elective modules at your own discretion).
- Click "Submit" to finalize your answers to the 4 questions.

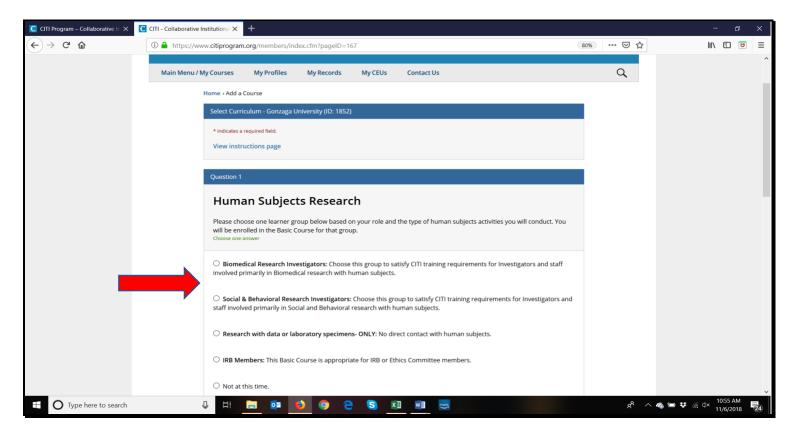

### **STEP 5: SELECT THE COURSE YOU WANT TO COMPLETE**

The next screen you see will state that you're enrolled in the courses you selected, with a list of the courses showing.

Remember that the <u>only</u> required course is the Human Subjects Research course – it will show up in the list as **Social & Behavioral Research or Biomedical Research (depending on the option you choose)**.

- When you click on your course, you will see the list of modules for the course. Note that there are about **14 required modules**. When those are completed, you will be certified with CITI.
  - Optionally, there are around 50 supplemental modules that you can take if desired. They are fully optional, so you can take any that pertain to your research or interests. Or you can skip all of them if none apply.
  - Likewise, modules can be taken in the Public Health Research or Responsible Conduct of Research courses, if you add those courses and find modules that will add value to your knowledge and skills in the research you conduct.

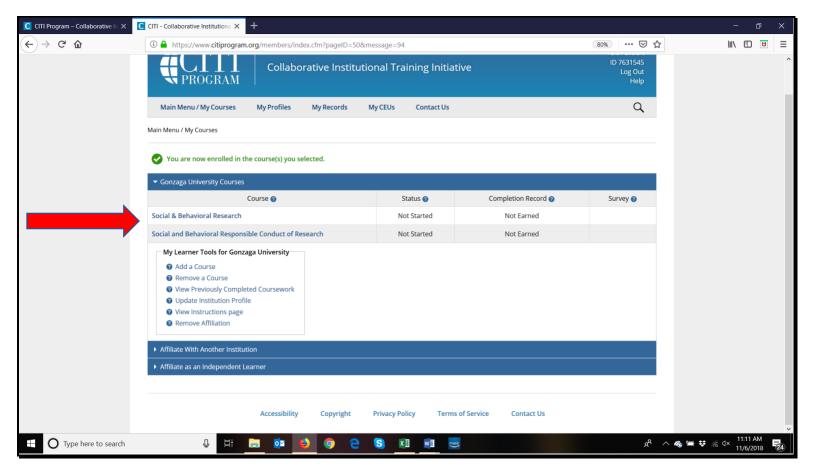

#### **STEP 6: SELECT THE MODULE YOU WANT TO WORK ON**

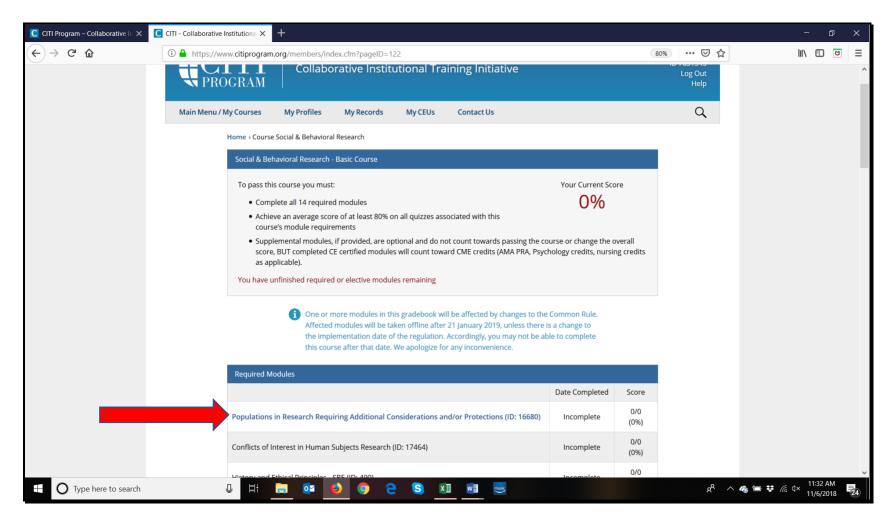

#### Please email the IRB at IRB@gonzaga.edu with any questions.